## **HAN Home**

×

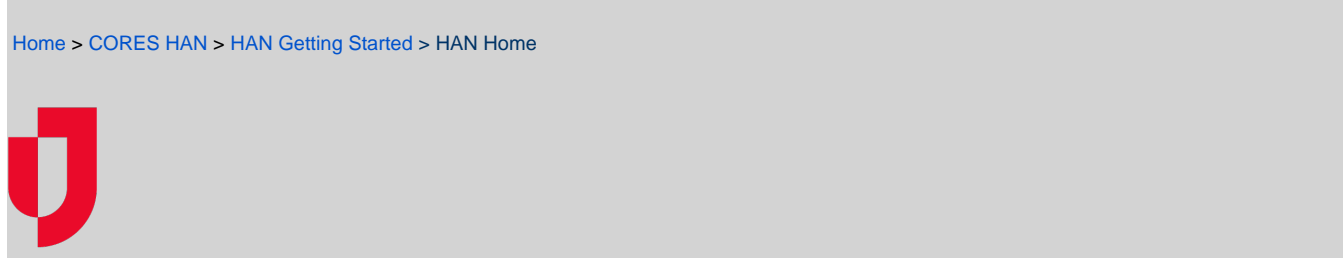

After you log in to the CORES HAN solution, the Home page opens.

In addition to serving as a landing page, the Home page includes a navigation menu on the left, your organization logo and name, and a few essential icons on the upper right. The Home page also identifies you by name and allows you to read and, in some cases, create announcements.

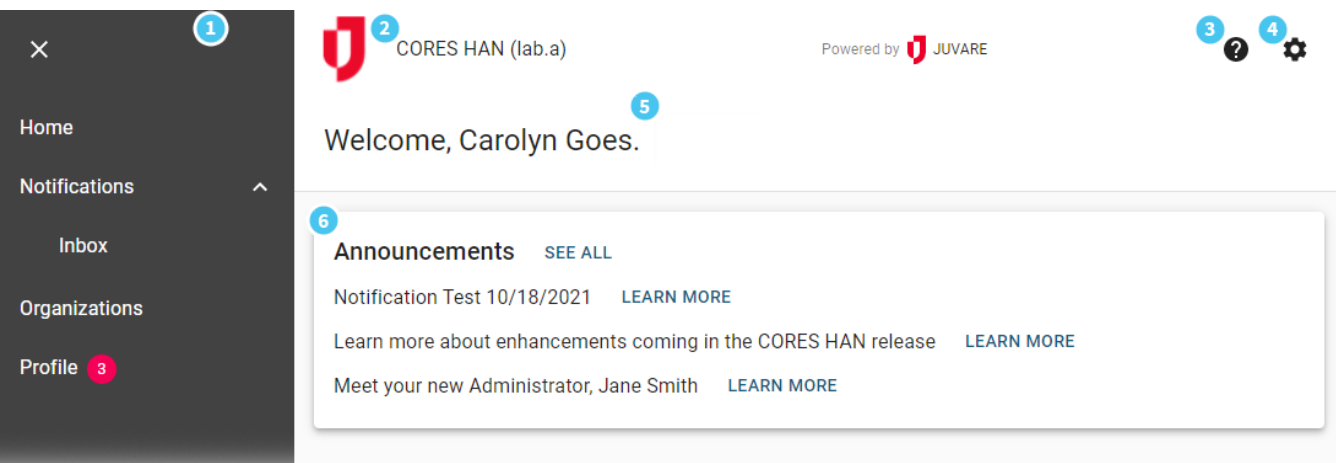

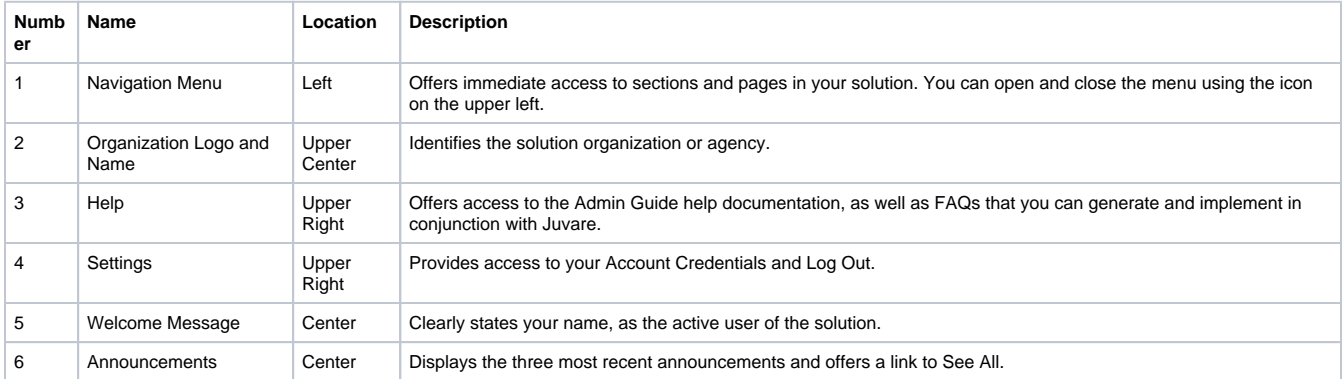